# **ADVANTECH** Enabling an Intelligent Planet

## **Advantech AE Technical Sharing Documentation**

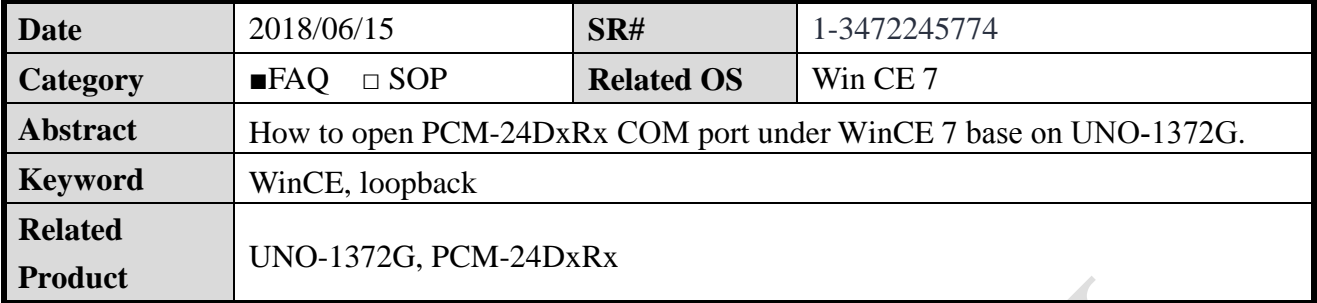

#### **Problem Description:**

How to open PCM-24DxRx COM port under WinCE base on UNO-1372G. (Image version: V4.02 Build 106)

#### **Solution - Step by Step:**

#### **Step1**

Set the loopback tool to the idoor COM port. If you don't have the tool, you can make Short circuit of the Tx and Rx for test RS-232. Pin define you can check the reference section.

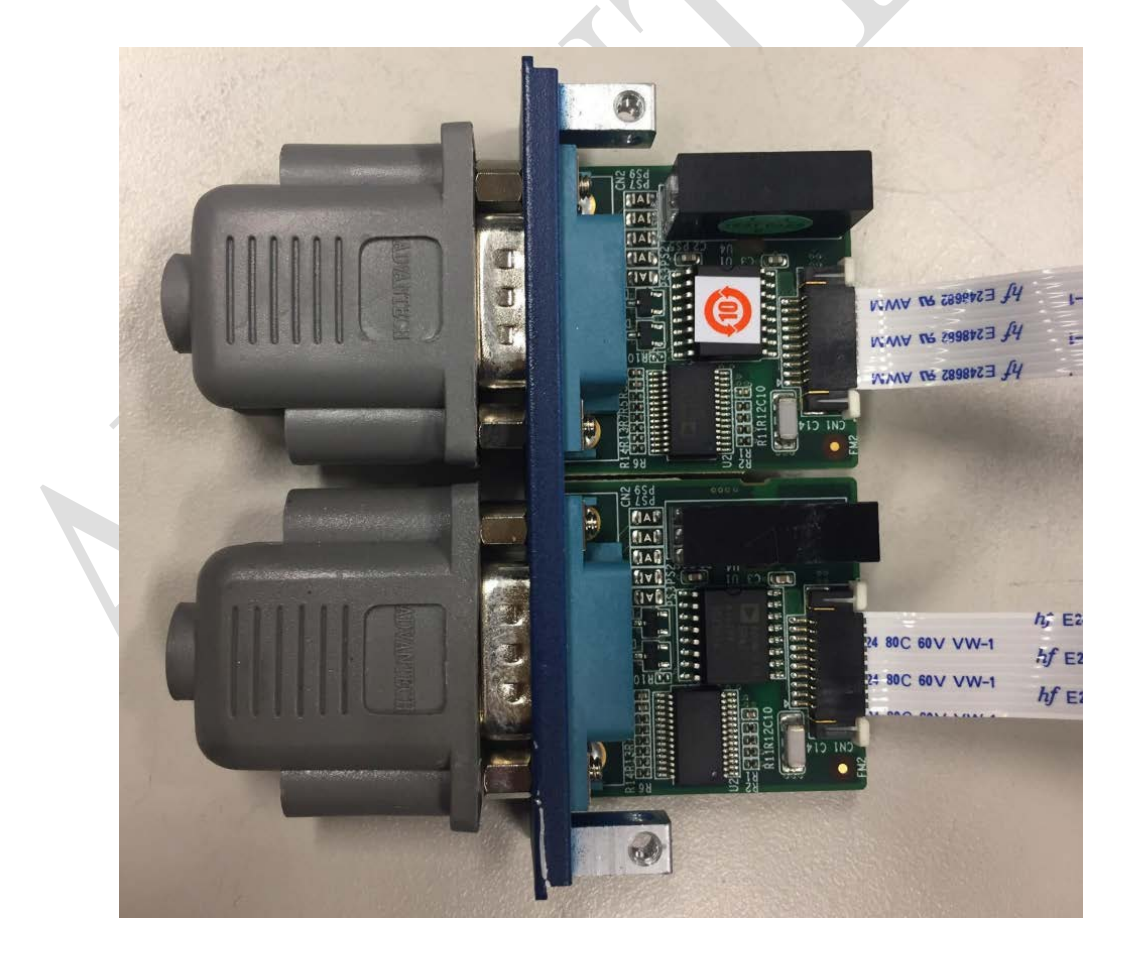

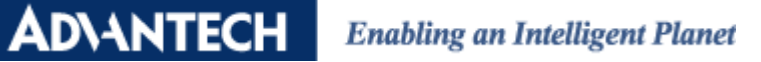

#### **Step2**

Left click "Start->RUN" to open the utility for test loopback.

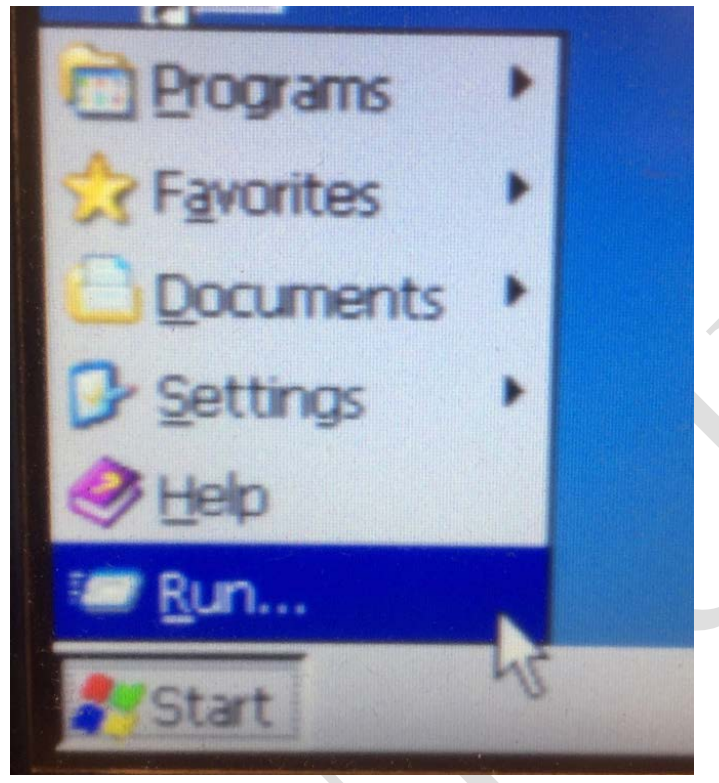

#### **Step3**

Enter "tty com6:" to open the first comport of idoor. Click "OK". Reminder: According to UNO-1372G the built-in comport is "COM1 COM2" and idoor start from COM6, and so on.

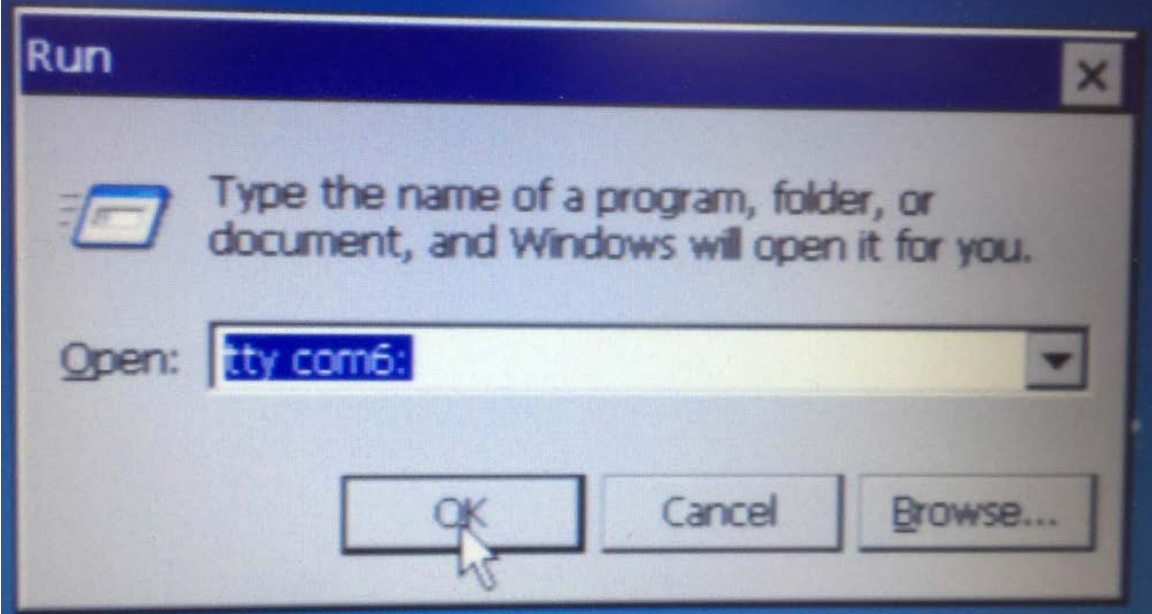

#### **ADVANTECH Enabling an Intelligent Planet**

#### **Step4**

When you see the window below, you can enter anything from the keyboard. If the COM port is working, it will appear as input from the keyboard.

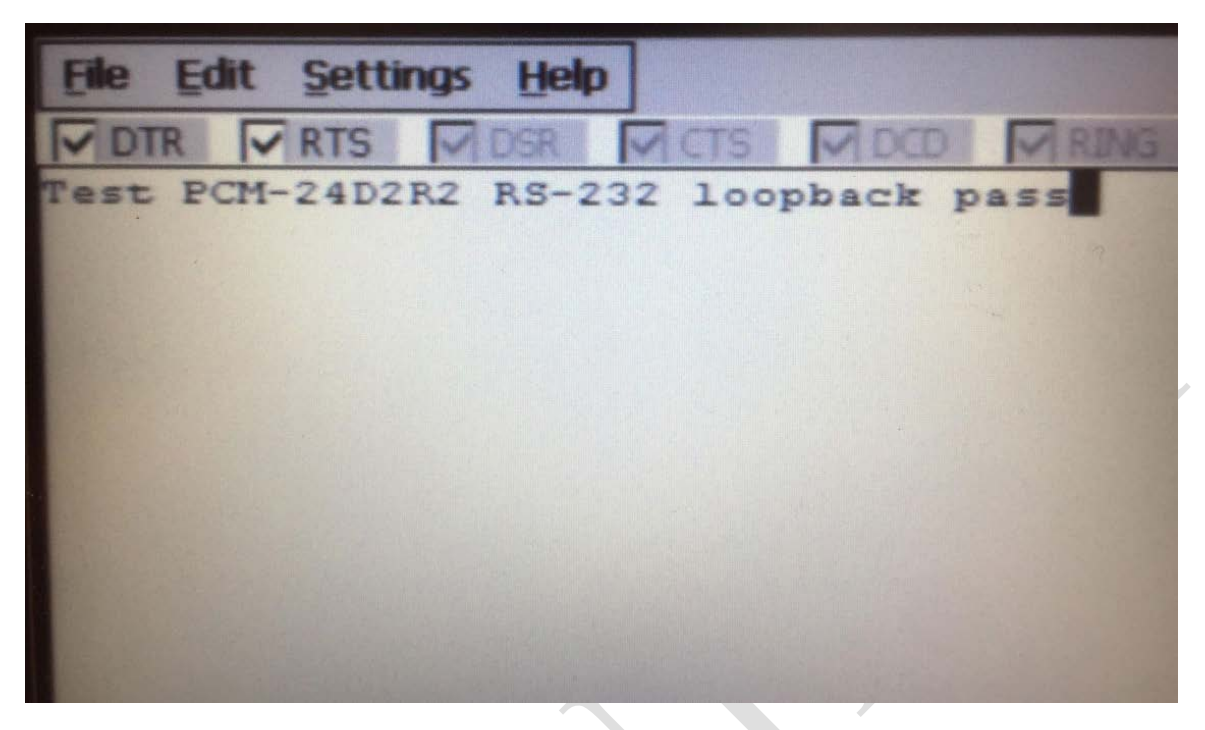

#### **Step5**

When you test the loopback, you can see the LEDs (Tx, Rx) are flashing.

Tx: Transmit Data Rx: Receive Data

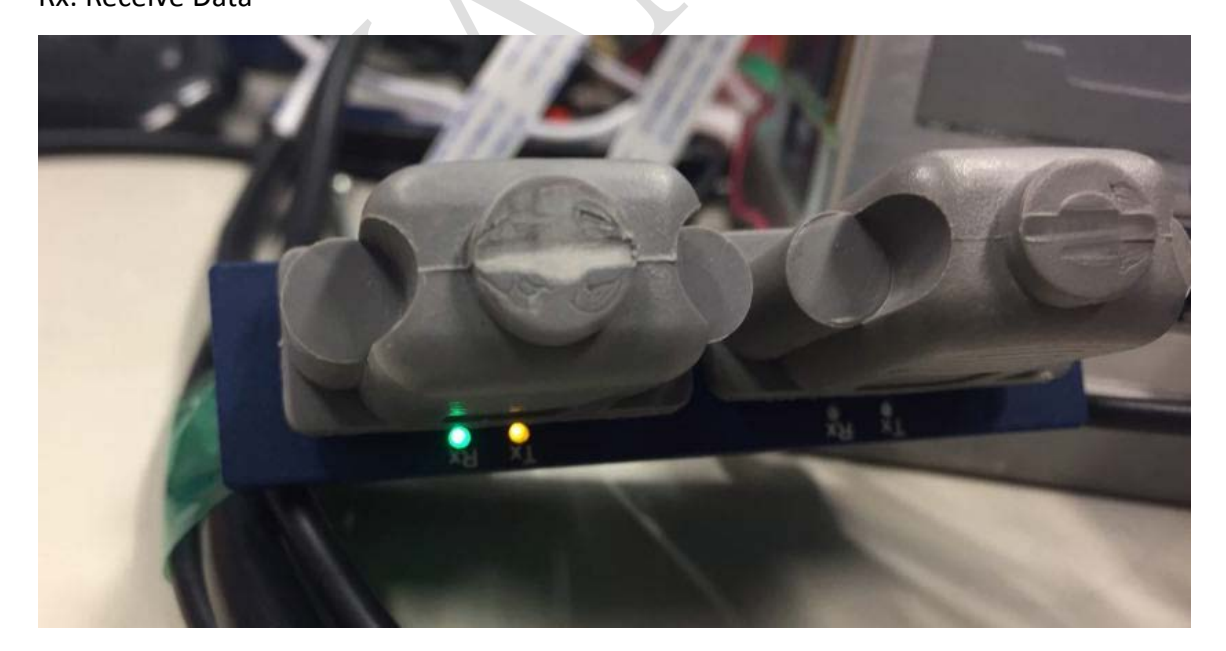

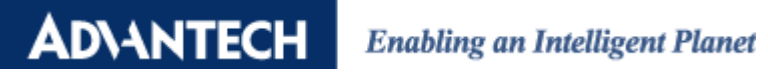

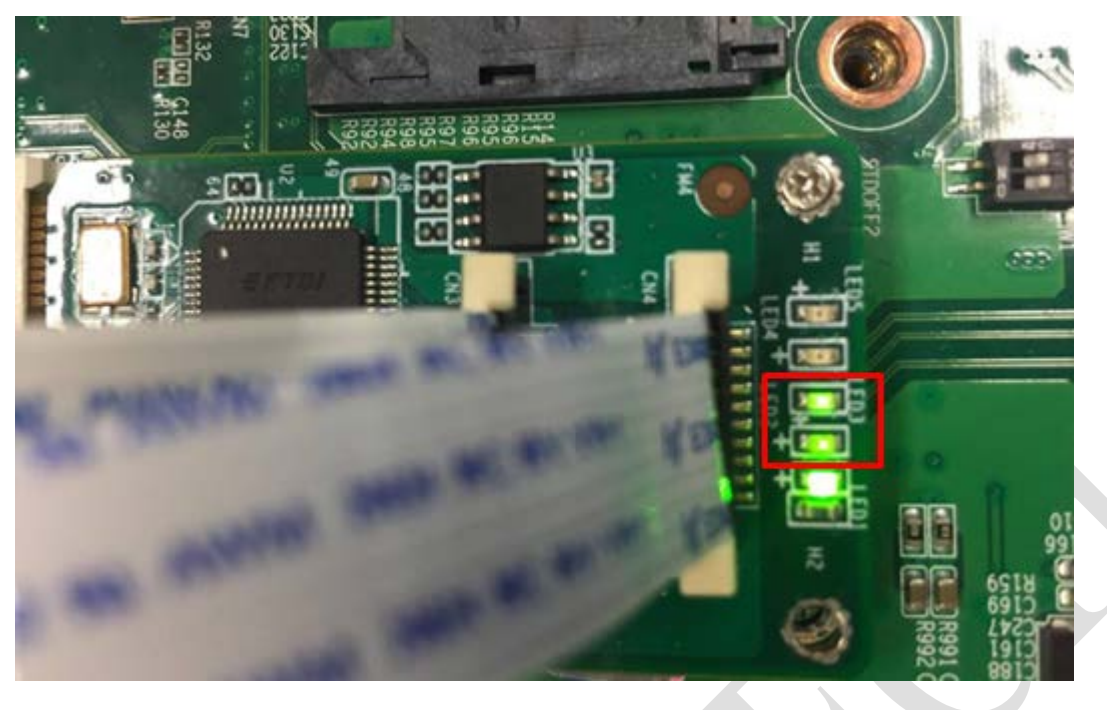

### **Reference:**

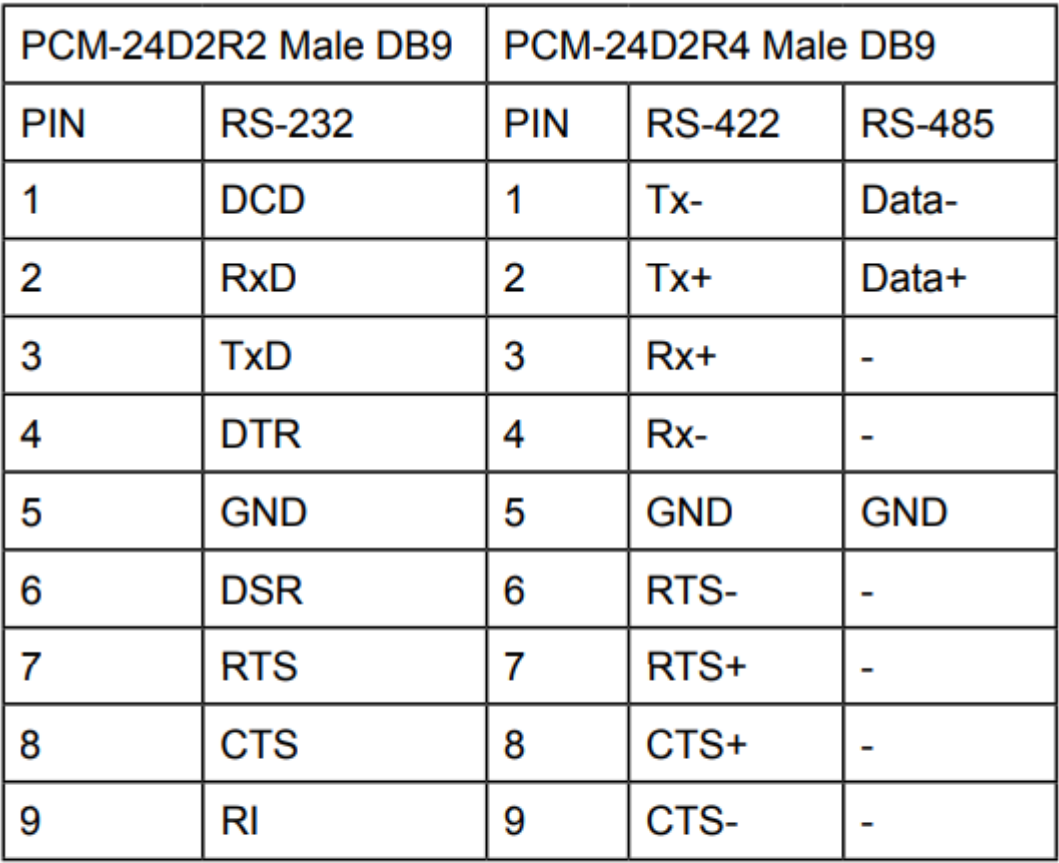

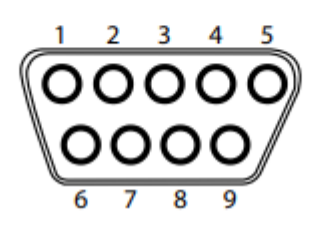